# ClubRunner

Help Articles > Club Help > Club - Administration Guide > Dues & Billing > How do I print/email invoices?

## How do I print/email invoices?

Michael C. - 2021-02-23 - Dues & Billing

#### When invoices have been generated, click View Individual Invoices:

- Click View/Print to the right of the members name to either View or Print the invoice.
- Once opened, the invoice can be printed by using your web browser.
- To email an invoice, click Select All than Email Selected Invoices.
- To email an individual invoice, click **Email**, located to the right of the members name.

#### Invoice Summary Report

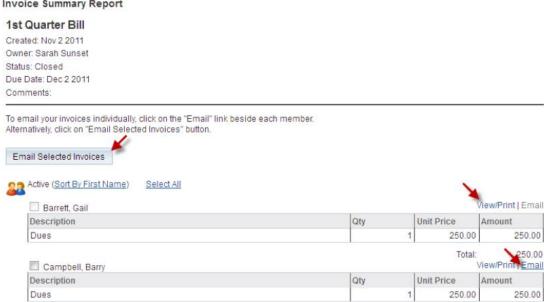

Total

250.00

### **Related Content**

- VIDEO: Dues and Billing with Zach W.
- How do I resend invoices to selected members?
- How do I print member invoices?
- How do I view the Dues & Billing email archive?
- How do I specify a preferred email address for dues & billing?
- Dues & Billing configuration settings
- How can I prevent an ex-member from receiving invoices?